## 一、登录青果--点击"学籍信息"

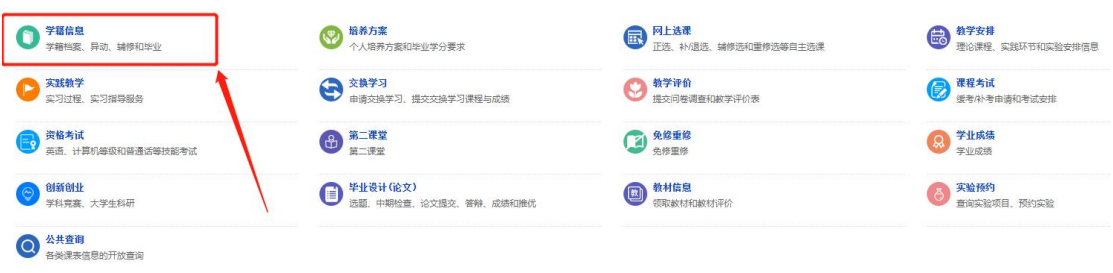

## 二、点击"基本信息"

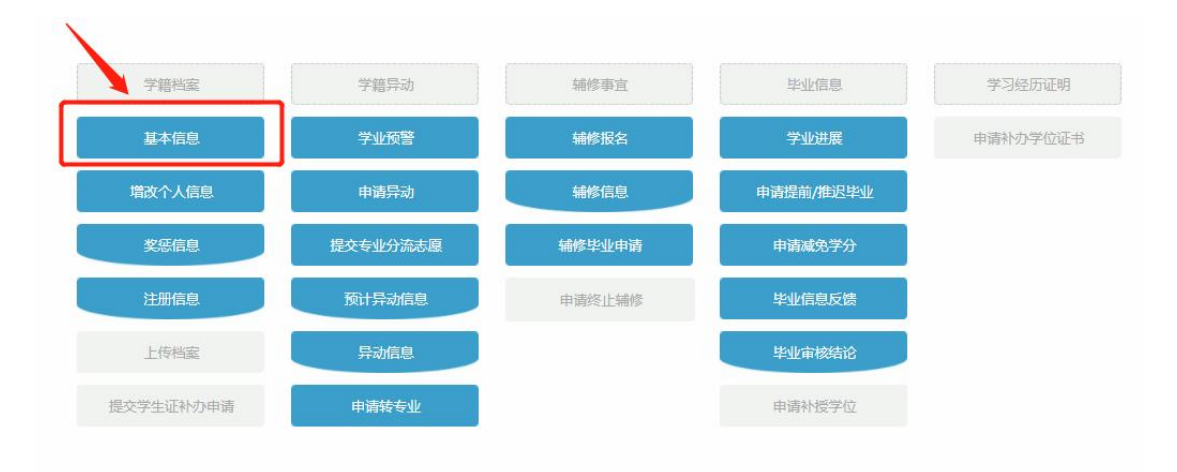

## 三、点击"上传照片"

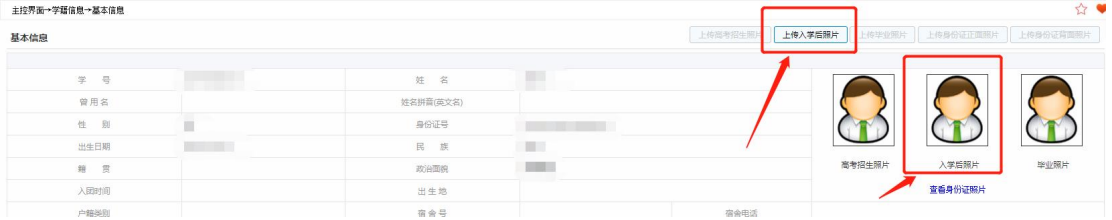

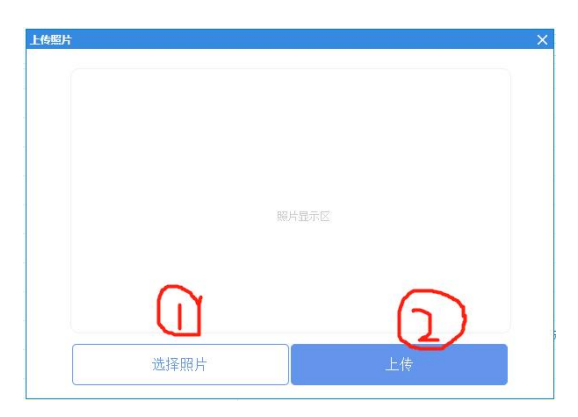

注意:请在规定时间内上传照片